### **Read This First**

This printer requires careful handling of ink. Ink may splatter when the ink tanks are filled or refilled with ink. If ink gets on your clothes or belongings, it may not come off.

### **Lisez d'abord ceci**

Cette imprimante requiert de manipuler l'encre avec précaution. De l'encre peut s'échapper lors du remplissage des réservoirs d'encre. Si vos vêtements ou effets personnels sont aspergés d'encre, il peut être impossible de la retirer.

### **Lea esto primero**

Manipule con cuidado la tinta de esta impresora. Al llenar o rellenar los tanques de tinta, esta podría salpicar. Las manchas de tinta en la ropa u otros objetos podrían ser permanentes.

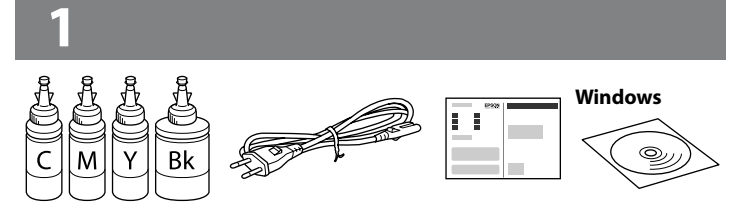

### **Önce Bunu Okuyun**

### **Q** Do not open the ink bottle package until you are ready to fill the ink tank. The ink bottle is vacuum as the link **ink tank. The ink bottle is vacuum packed to maintain its reliability.** O **Even if some ink bottles are dented, the quality and quantity of ink**

Bu yazıcıdaki mürekkebin kullanımına dikkat edilmelidir. Mürekkep tankları doldurulurken veya yeniden doldurulurken etrafa mürekkep bulaşabilir. Giysilerinize veya eşyalarınıza mürekkep bulaşırsa, bu lekelerin temizliği mümkün olmayabilir.

c **Important; must be observed to avoid damage to your equipment. Important, mise en garde à respecter pour éviter d'endommager votre équipement.**

**Importante: Debe seguirse esta indicación para evitar daños materiales en el equipo.**

**Önemli: Aygıtınıza bir zarar gelmemesi için uyulması gerekir.**

Contents may vary by location.

- Le contenu peut varier en fonction de la région.
- El contenido puede variar según la región.

İçindekiler bölgeye göre farklılık gösterebilir.

Snap off, remove, and then close tightly Détachez, retirez puis fermez soigneusement. Rompa, extraiga y después cierre firmemente. Ayırın, kaldırın ve sonra sıkıca kapatın.

- **are guaranteed, and they can be used safely.** O **N'ouvrez pas l'emballage du flacon d'encre avant d'être prêt à remplir le réservoir d'encre. Pour conserver sa fiabilité, le flacon d'encre est emballé sous vide.**
- O **La déformation de certains flacons d'encre ne nuit pas à la qualité et à la quantité de l'encre qui sont garanties, vous pouvez les utiliser sans risque.**
- O **No abra el paquete del recipiente de tinta hasta que esté preparado para llenar el tanque de tinta. El recipiente de tinta está envasado al vacío para mantener su fiabilidad.**
- O **Incluso si algún recipiente de tinta aparece abollado, la calidad y cantidad de la tinta están garantizadas y pueden utilizarse de forma segura.**

Confirm that the tanks are filled with ink, and then press  $\otimes$  to start charging ink. Charging ink takes about 20 minutes.

- O **Mürekkep tankını doldurmaya hazır olana kadar mürekkep kartuşu ambalajını açmayın. Güvenilirliğini sağlamak için kartuş vakumlu şekilde ambalajlanmıştır.**
- O **Bazı mürekkep kartuşları çökük olsa da mürekkebin kalitesi ve miktarı garantilidir ve güvenle kullanılabilirler.**

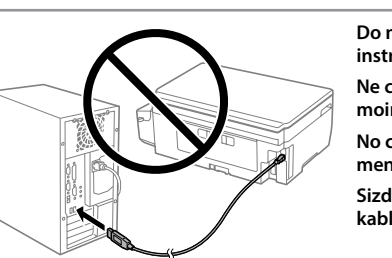

Vérifiez que les réservoirs sont remplis d'encre et appuyez sur  $\otimes$  pour commencer à charger de l'encre. Le chargement de l'encre prend environ 20 minutes.

**Do not connect a USB cable unless instructed to do so. Ne connectez pas le câble USB à moins d'y être invité. No conecte ningún cable USB a** 

**menos que se le indique. Sizden istenmediği sürece bir USB kablosu bağlamayın.**

Remove all protective materials.

Retirez tous les éléments de protection.

Retire todos los materiales de protección.

Tüm koruyucu malzemeleri çıkarın.

**Never place the printer vertically even when storing or transporting it;** otherwise, ink may leak.

**otherwise, ink may leak.**

**Ne placez jamais l'imprimante à la verticale, même lors du stockage et** 

- □ Use the ink bottles that came with your printer.<br>■ □ Epson cannot guarantee the quality or reliability of non-genuine **ink. The use of non-genuine ink may cause damage that is not covered by Epson's warranties.**
	- O **Utilisez les flacons d'encre fournis avec votre imprimante.**
	- O **Epson ne peut garantir la qualité ni la fiabilité des encres non d'origine. L'utilisation d'une encre non-Epson peut provoquer des dommages non couverts par les garanties d'Epson.**
	- O **Utilice los recipientes de tinta incluidos con la impresora.**
	- O **Epson no puede garantizar la calidad ni la fiabilidad de las tintas que no son originales de Epson. El uso de tinta no original puede causar daños que no están cubiertos por las garantías de Epson.**
	- O **Yazıcınızla gelen mürekkep kartuşlarını kullanın.**
	- O **Epson, orijinal olmayan mürekkeplerin kalitesini ve güvenilirliğini garanti edemez. Orijinal olmayan mürekkep kullanımı Epson garantisi tarafından kapsanmayan hasara yol açabilir.**

**du transport. Sinon, l'encre risque de fuir.**

**Nunca coloque la impresora en posición vertical, ni siquiera para** 

**guardarla o transportarla. Si lo hace, podría derramarse la tinta.**

**Depolarken veya taşırken bile yazıcıyı asla dikey olarak yerleştirmeyin; aksi halde mürekkep sızabilir.**

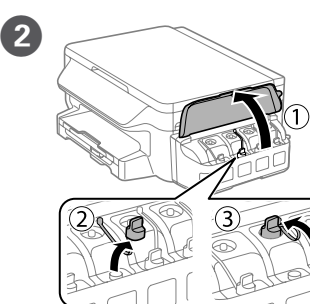

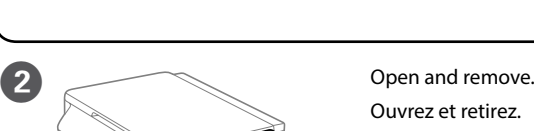

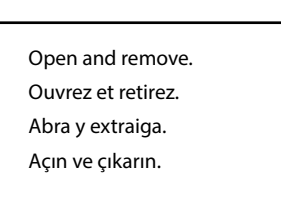

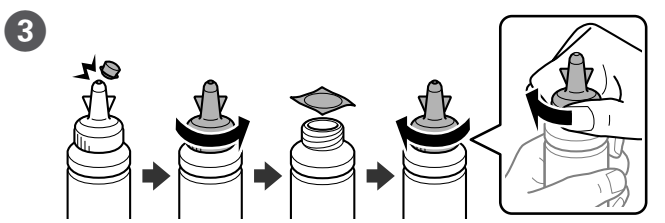

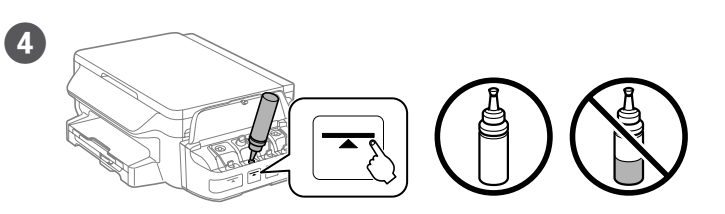

Fill each tank with the correct ink color. Use all of the ink in the bottle. Remplissez chaque réservoir avec la bonne couleur d'encre. Utilisez toute l'encre de la bouteille.

Llene cada tanque con el color de tinta correcto. Utilice toda la tinta del recipiente.

Her bir hazneyi doğru mürekkep rengiyle doldurun. Şişedeki tüm mürekkebi kullanın.

Fermez. Cierre. Kapatın.

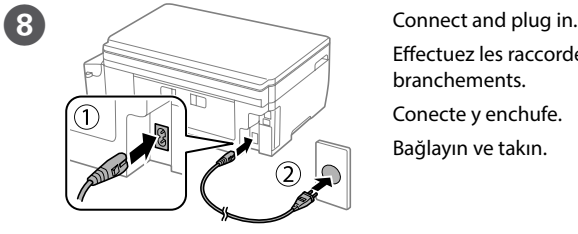

Effectuez les raccordement et les branchements. Conecte y enchufe. Bağlayın ve takın.

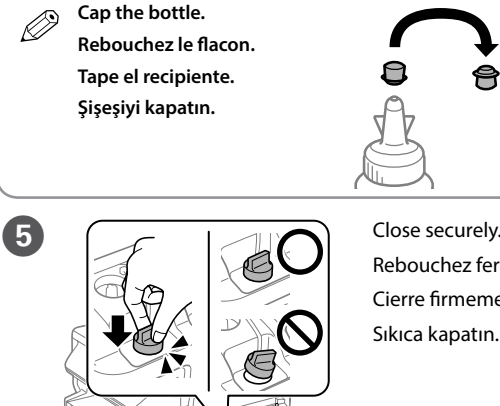

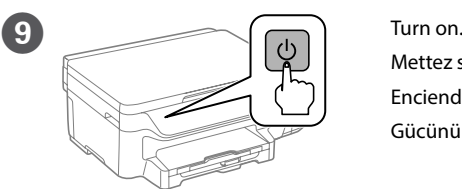

**10 Common Settings** Follow the on-screen<br>instructions. Language  $\blacksquare$ English **B** Proceed

Mettez sous tension. Encienda. Gücünü açın.

instructions. Suivez les instructions à l'écran. Siga las instrucciones que aparecen en pantalla. Ekran yönergelerini izleyin.

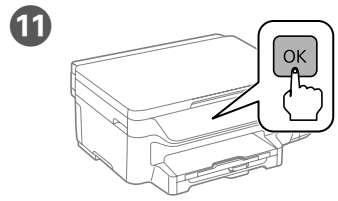

Rebouchez fermement.

f

Cierre firmemente. Sıkıca kapatın.

Repeat steps  $\bigcirc$  to  $\bigcirc$  for each ink bottle. Répétez les étapes <sup>2</sup> to <sup>6</sup> pour chaque flacon d'encre. Repita los pasos  $\bigcirc$  a  $\bigcirc$  para cada recipiente de tinta. Her mürekkep şişesi için @'den @'e kadar olan adımları tekrarlayın.

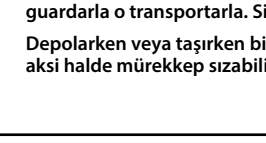

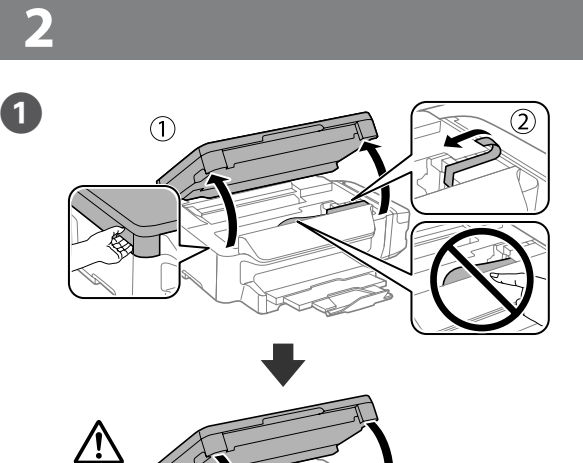

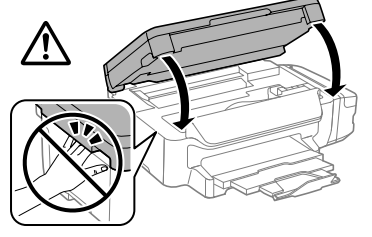

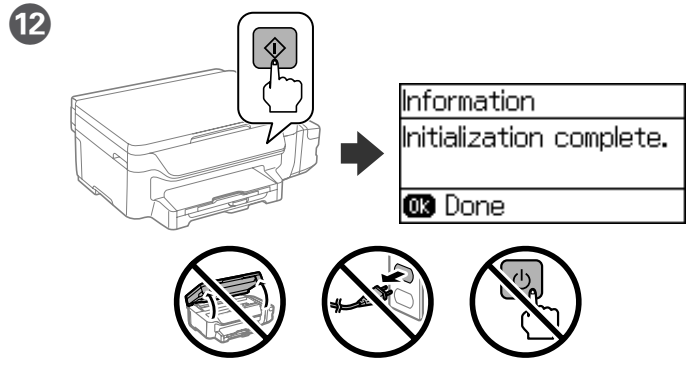

Asegúrese de que los tanques estén llenos de tinta y, a continuación, pulse x para empezar a cargar la tinta. La carga de tinta dura unos 20 minutos.

Haznelerin dolu olduğundan emin olun ve ardından mürekkep doldurmaya başlamak için  $\otimes$  düğmesine basın. Mürekkep doldurma yaklaşık 20 dakika sürer.

When the message of seeing the setup manual is displayed, press **OK** for **3 seconds**.

À l'affichage du message de consultation du manuel d'installation, appuyez sur **OK** pendant **3 secondes**.

Cuando aparezca el mensaje para ver el manual de configuración, mantenga pulsada la tecla **OK** durante **3 segundos**.

Kurulum kılavuzunun görüldüğüne dair mesaj ekrana geldiğinde **OK**'i **3 saniye** boyunca basılı tutun.

### ET-3600/L605

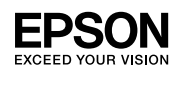

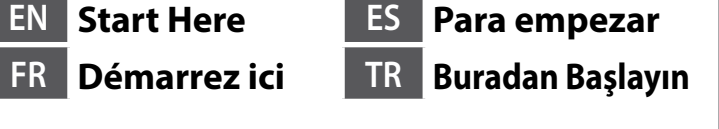

### \*413170600

© 2016 Seiko Epson Corporation. All rights reserved. Printed in XXXXXX

Windows® is a registered trademark of the Microsoft Corporation. Mac OS is a trademark of Apple Inc., registered in the U.S. and other countries.

Das Gerät ist nicht für die Benutzung im unmittelbaren Gesichtsfeld am Bildschirmarbeitsplatz vorgesehen. Um störende Reflexionen am Bildschirmarbeitsplatz zu vermeiden, darf dieses Produkt nicht im unditus werden der der den der den bestehtsfeld platziert werden.<br>Itelbaren Gesichtsfeld platziert werden.

Android™ is a trademark of Google Inc.

Maschinenlärminformations-Verordnung 3. GPSGV: Der höchste Schalldruckpegel beträgt 70 dB(A) oder weniger gemäss EN ISO 7779.

<mark>інання відповідає вимогам Технічного регламенту обмеження використання деяки</mark>х небезпечних речовин в електричному та електронному обладнанні.

для пользователей из России Срок службы: 3 года

**M** Load paper in the paper cassette with the printable side facing down. Chargez du papier dans le bac à papier avec la face imprimable tournée vers le bas.

AEEE Yönetmeliğine Uygundur.

Ürünün Sanayi ve Ticaret Bakanlığınca tespit ve ilan edilen kullanma ömrü 5 yıldır.

Tüketicilerin şikayet ve itirazları konusundaki başvuruları tüketici mahkemelerine ve

tüketici hakem heyetlerine yapılabilir. Üretici: SEIKO EPSON CORPORATION

Adres: 3-5, Owa 3-chome, Suwa-shi, Nagano-ken 392-8502 Japan Tel: 81-266-52-3131

http://www.epson.com

The contents of this manual and the specifications of this product are subject to change without notice.

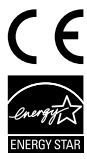

### **https://www.epsonconnect.com/**

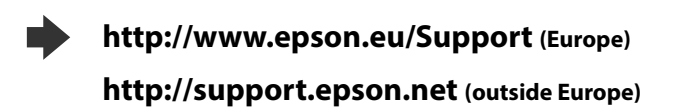

Coloque el papel en la bandeja de papel con la cara imprimible orientada hacia abajo.

Kâğıt kasetine, yazdırılabilir tarafı aşağı bakar şekilde kâğıt yükleyin.

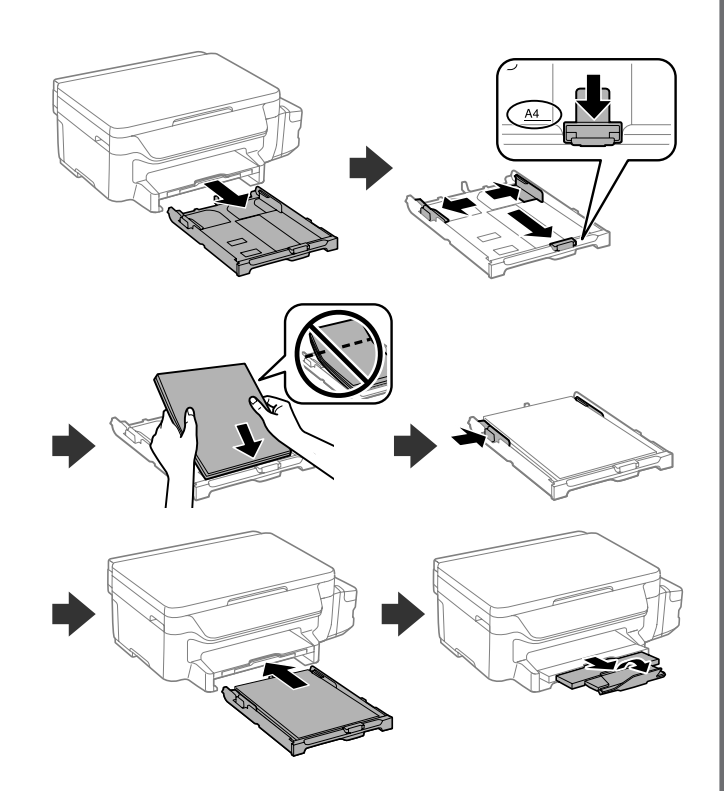

**14 Paper Setup** Set the paper size and paper type. Select paper size and **CB** Proceed

Définissez le format et le type du papier. Establezca el tamaño y tipo de papel.

Kağıt boyutu ve kağıt türünü ayarlayın.

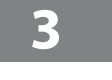

### **Windows**

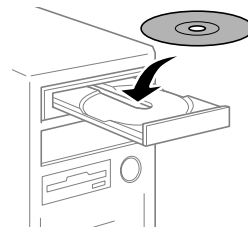

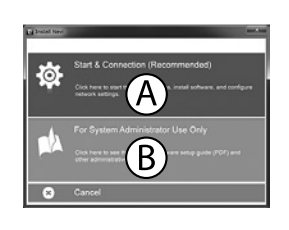

**C** Pack the printer in its box, using the protective materials. Emballez l'imprimante dans sa boîte en utilisant les matériaux de protection.

Q **If the Firewall alert appears, allow access for Epson applications. Si l'alerte pare-feu s'affiche, autorisez l'accès pour les applications Epson. Si aparece la alerta de Firewall, permita el acceso a las aplicaciones de Epson. Güvenlik duvarı uyarısı görünürse Epson uygulamalarına erişim izni verin.**

### **No CD/DVD drive Mac OS X**

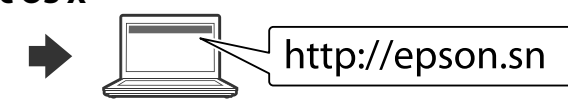

Visit the website to start the setup process, install software, and configure network settings.

Visitez le site Web pour lancer la procédure d'installation, installer le logiciel et configurer les paramètres réseau.

Visite la web para comenzar el proceso de configuración, instalar el software y configurar ajustes de red.

**After you move it, remove the tape securing the print head. If you <br>notice a decline in print quality, run a cleaning cycle or align the print<br>keed. head.**

Kurulum işlemini başlatmak, yazılım yüklemek ve ağ ayarlarını yapılandırmak için web sitesini ziyaret edin.

### **iOS / Android**

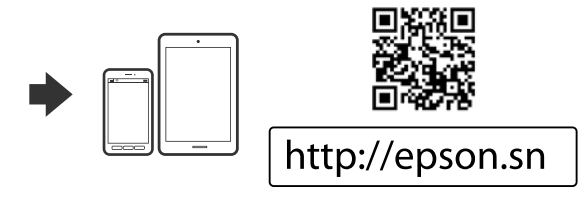

### **Epson Connect**

Using your mobile device, you can print from any location worldwide to your Epson Connect compatible printer. Visit the website for more information.

Avec votre appareil mobile, vous pouvez imprimer depuis n'importe où dans le monde sur votre imprimante compatible Epson Connect. Pour plus d'informations, visitez le site Web Epson.

Puede utilizar su dispositivo móvil para imprimir desde cualquier lugar del mundo con su impresora compatible con Epson Connect. Visite el sitio web para obtener más información.

Mobil aygıtınızı kullanarak, dünyanın herhangi bir yerinden Epson Connect uyumlu yazıcınızdan çıktı alabilirsiniz. Daha fazla bilgi için web sitesini ziyaret edin.

### **Transporting Transport Transporte Taşıma**

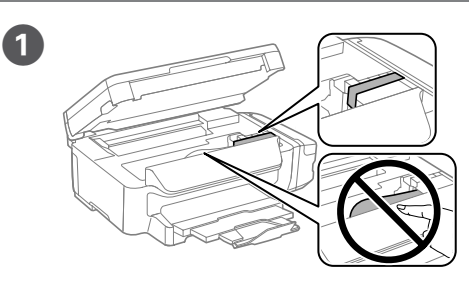

Secure print head with a tape. Fixez la tête d'impression avec du ruban adhésif. Fije el cabezal de impresión con cinta adhesiva. Yazdırma kafasını bir bantla sabitleyin.

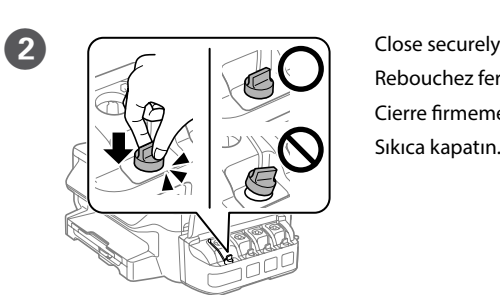

Rebouchez fermement. Cierre firmemente. Sıkıca kapatın.

Introduzca la impresora en su caja utilizando los materiales de protección.

Koruyucu malzemeleri kullanarak yazıcıyı kutusuna paketleyin.

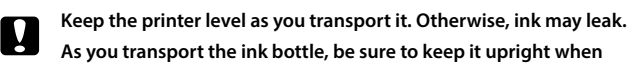

**tightening the cap, and take measures to prevent ink from leaking. Maintenez l'imprimante à l'horizontale pendant le transport. Sinon, de l'encre pourrait fuir.**

**Lorsque vous devez transporter le flacon d'encre, tenez-le droit en resserrant son bouchon et faites en sorte d'éviter que l'encre ne coule.**

**Mantenga la impresora en posición horizontal durante el traslado. Si no lo hace, podría derramarse la tinta.**

**Cuando vaya a trasladar el recipiente de tinta, asegúrese de que lo mantiene en posición vertical cuando cierre la tapa y tome las medidas oportunas para evitar que la tinta se derrame.**

**Taşırken yazıcıyı düz tutun. Yoksa mürekkep sızabilir.**

**Kapağı sıkıştırırken mürekkep şişesini dik tuttuğunuzdan ve mürekkep kartuşunu taşırken mürekkep sızmaması için gerekli tedbirleri almış olduğunuzdan emin olun.**

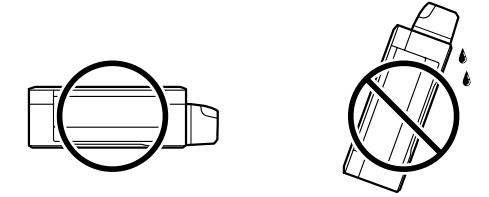

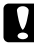

**Une fois le produit déplacé, retirez le ruban adhésif qui maintient la tête d'impression. Si vous observez une dégradation de la qualité d'impression, exécutez un cycle de nettoyage ou alignez la tête d'impression.**

**Después de trasladarla, quite la cinta adhesiva que sujeta el cabezal de impresión. Si observa una disminución en la calidad de la impresión, realice un ciclo de limpieza o alinee el cabezal de impresión.**

**Taşıma işleminin ardından yazdırma kafasını sabit tutan bandı çıkarın. Yazdırma kalitesinde bir düşüş olursa, bir temizleme işlemi yapın ya da yazdırma kafasını hizalayın.**

# **Questions?**

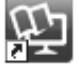

You can open the *User's Guide* (PDF) from the shortcut icon, or download the latest versions from the following website.

Vous pouvez ouvrir le *Guide d'utilisation* (PDF) depuis l'icône de raccourci ou télécharger la dernière version depuis le site Web suivant.

Puede abrir el *Manual de usuario* (PDF) desde el icono de acceso directo o descargar las últimas versiones desde el siguiente sitio web.

*Kullanım Kılavuzu'nu* (PDF) kısayol simgesinden açabilir ve son sürümleri aşağıdaki web sitesinden indirebilirsiniz.

Insert the CD, and then select A or B. Insérez le CD, puis sélectionnez A ou B. Inserte el CD y seleccione A o B. CD'yi yerleştirin ve A veya B öğesini seçin. تتطلب هذه الطابعة التعامل مع الحرب بحذر. قد تتناثر قطرات من الحرب عند ملء خزانات الحرب أو إعادة ملئها بالحبر. إذا لامس الحبر ملابسك أو أمتعتك، فقد لا تتمكن من إزالته.

### **اقرأ هذا الدليل أوالً**

 $\bf{0}$ 

### **ابتدا این را بخوانید**

در این چاپگر باید به دقت از جوهر استفاده کنید. هنگام پر کردن یا پر کردن مجدد مخازن جوهر، ممکن است جوهر ترشح کند. اگر جوهر بر روی لباس ها یا وسایل شما بریزد ممکن است پاک نشود.

### **Soma Hii Kwanza**

Printa hii inahitaji uangalifu wakati wa kushughulikia wino. Wino unaweza kutapakaa wakati tangi la wino limejaa au kuongezwa wino. Iwapo wino utamwagikia nguo au mali yako, huenda usitoke.

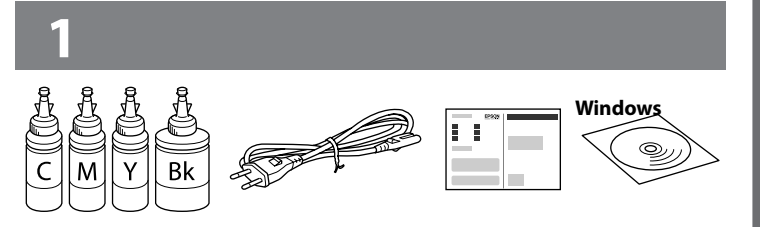

### **Ler antes**

 $\overline{\mathbf{a}}$ 

Esta impressora requer manuseamento cuidadoso da tinta. A tinta pode salpicar durante o enchimento dos depósitos com tinta. Se a tinta entrar em contacto com as suas roupas ou pertences, pode nunca mais sair.

**مهم؛ يجب مراعاة ذلك لتجنب تلف الجهاز.**مهم؛ باید رعایت شود تا از آسیب دیدن جتهیزات شما جلوگیری شود. **Muhimu; lazima izingatiwe ili kuepuka kuharibika kwa kifaa chako.**

**Importante; deve ser respeitado para evitar danos no equipamento.**

قد تختلف املحتويات باختالف املوقع. ممکن است محتویات برحسب مکان فرق کنند.

### Maudhui yanaweza kutofautiana na eneo.

O conteúdo poderá variar de acordo com a localização.

خابل USB را تا زمانی <del>ک</del>ه از شما<br>خواسته نشده است متصل نکنید. **Usiunganishe kwenye kebo ya USB isipokuwa uelekezwe kufanya hivyo.**

<sup>O</sup> **ً لال تفتح عبوة زجاجة الحرب إال إذا كنت مستعدا مللء خزان الحرب. يتم إحكام غلق زجاجة** Q **الحرب بتفريغها من الهواء للحفاظ عىل موثوقيتها.** O **حتى وإن كان هناك انبعاج يف بعض زجاجات الحرب، فليس مثة أي خطورة عىل كل من جودة الحرب وكميته وميكن استخدام الزجاجات بأمان.** O تا زمانی که برای پر کردن مخزن جوهر آماده نشدهاید، بسته بطری جوهر را باز نکنید. بطری جوهر به صورت وکیوم بسته بندی شده است تا کارایی آن حفظ شود. O حتی اگر شکل بطریهای جوهر دچار تغییر شود، کیفیت و مقدار جوهر تضمین می شود و می توان به طور ایمن از آنها استفاده منود. O **Usifungue furushi la chupa ya wino hadi uwe tayari kujaza tangi la wino. Chupa ya wino inawekwa kwenye furushi tupu ili kudumisha utegemezi wake.** O **Hata iwapo baadhi ya chupa za wino zimebonyeka, ubora na kiwango cha wino kimehakikishwa, na zinaweza kutumiwa kwa usalama.**

كل خزان بلون الحبر الصحيح. واستخدم جميع الحبر في الزجاجة. هر مخزن را با رنگ صحیح جوهر پر کنید. از همه جوهر موجود در بطری استفاده کنید.

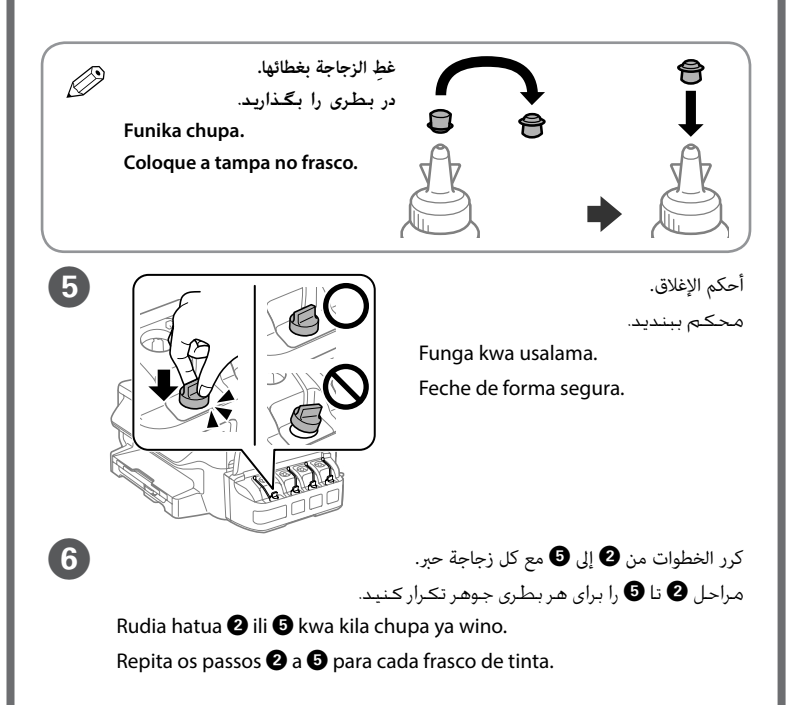

- O **Abra a embalagem do frasco de tinta apenas quando estiver preparado para encher o reservatório de tinta. O frasco de tinta foi embalado em vácuo para manter a sua fiabilidade.**
- O **Mesmo que alguns frascos estejam amolgados, a qualidade e quantidade de tinta são garantidos, e podem ser utilizados de forma segura.**

Thibitisha kuwa tangi zimejazwa kwa wino, na kisha ubonyeze  $\otimes$  ili uanze kuongeza wino. Kuongeza wino kunachukua takriban dakika 20. Confirme que os depósitos estão cheios de tinta e, em seguida, prima  $\diamond$  para começar a carregar a tinta. O carregamento de tinta demora cerca de 20 minutos.

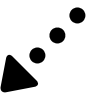

### **ِّ ال توصل كبل USB ما مل تكن هناك تعليامت بذلك.**

**Não ligue o cabo USB a não ser que lhe seja solicitado.**

> ِزل جميع املواد الواقية. همه مواد محافظ را بردارید.

Ondoa nyenzo zote za ulinzi. Retire todos os materiais de proteção.

**ً ال تضع الطابعة يف وضع رأيس أبدا، حتى يف حالة تخزينها أو نقلها؛ وإال، فقد يترسب الحرب.** هنگام نگهداری یا جابجایی چاپگر هرگز آن را در جهت عمودی قرار ندهید در غیر اینصورت ممکن است جوهر نشت کند. **Usiweke printa ikiwa wima hata wakati unaiihifadhi au kukiisafirisha; vinginevyo, huenda wino ukamwagika.**

**Nunca posicione a impressora verticalmente, mesmo durante o armazenamento ou transporte, já que a tinta pode verter.**

افتح وفك.

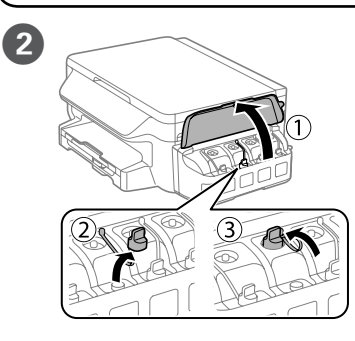

باز کنید و جدا کنید.

Fungua na uondoe. Abra e retire.

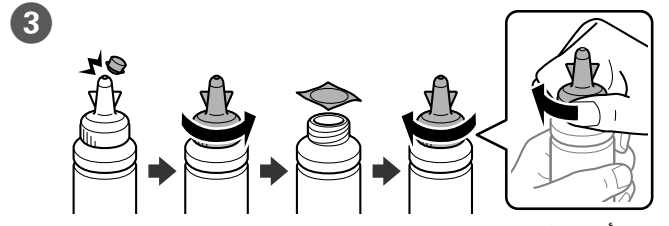

انزع وفك ثم أغلق بإحكام.

.<br>جدا کنید، بردارید و سپس محکم ببندیا

Vunja, ondoa, na kisha ufunge kwa kukaza. Solte, retire e feche bem.

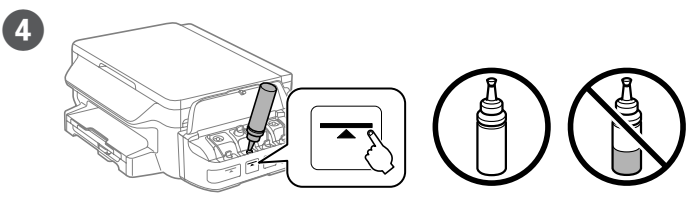

Jaza kila tangi na rangi sahihi ya wino. Tumia wino wote ndani ya chupa.

Encha cada depósito com tinta da cor correta. Utilize toda a tinta do frasco.

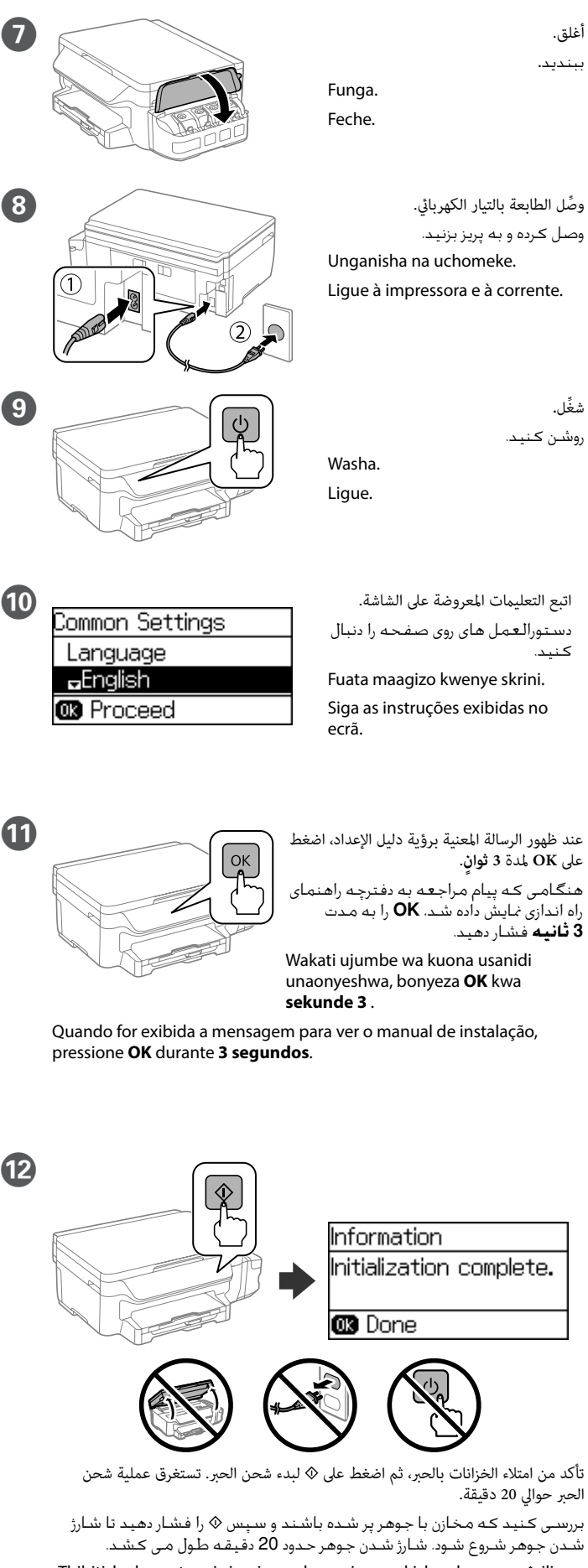

- <sup>O</sup> **ااستخدم زجاجات الحرب املرفقة بالطابعة.** c O **ال تضمن رشكة Epson جودة الحرب غري األصيل أو موثوقيته. قد يؤدي استخدام حرب غري أصيل إىل حدوث تلف ال تشمله ضامنات Epson.**
	- از بطری های جوهر که همراه چاپگر شما عرضه شده است استفاده $\Box$ کنید.
	- O Epson منی تواند کیفیت یا قابلیت اعتماد به جوهر غیر اصل را ضمانت کند. استفاده از جوهر غیراصلی امکان دارد باعث آسیب دیدن محصول شود که حتت ضمانت های Epson منی باشد.
	- O **Tumia chupa za wino zilizokuja na printa yako.**
	- O **Epson haiwezi kuhakikisha ubora na utegemezi wa wino usio halali. Matumizi ya wino usio halali yanaweza kusababisha uharibifu usioangaziwa na dhamana za Epson.**
	- O **Utilize os frascos de tinta fornecidos com a sua impressora.**
	- O **A Epson não pode garantir a qualidade ou fiabilidade de tinteiros que não sejam tinteiros Epson genuínos. A utilização de tinta não genuína pode causar danos não cobertos pelas garantias Epson.**

**2**

 $\mathbf{Q}$ 

### ET-3600/L605

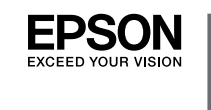

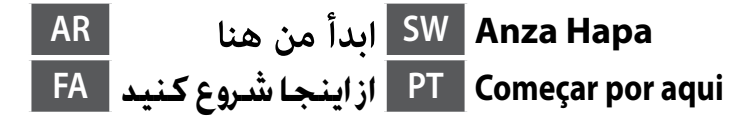

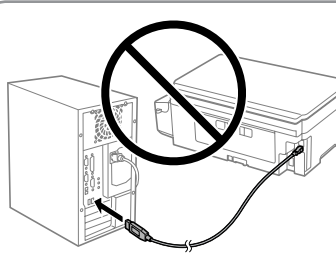

حمِّل الورق في درج الورق بحيث يكون الجانب المراد طباعته متجهًا لأسفل. [13]

Windows® is a registered trademark of the Microsoft Corporation. Mac OS is a trademark of Apple Inc., registered in the U.S. and other countries.

Das Gerät ist nicht für die Benutzung im unmittelbaren Gesichtsfeld am Bildschirmarbeitsplatz vorgesehen. Um störende Reflexionen am Bildschirmarbeitsplatz zu vermeiden, darf dieses Produkt nicht im unmittelbaren Gesichtsfeld platziert werden.<br>unmittelbaren Gesichtsfeld platziert werden.

Android™ is a trademark of Google Inc.

Maschinenlärminformations-Verordnung 3. GPSGV: Der höchste Schalldruckpegel beträgt 70 dB(A) oder weniger gemäss EN ISO 7779.

- Adres: 3-5, Owa 3-chome, Suwa-shi, Nagano-ken 392-8502 Japan Tel: 81-266-52-3131
- http://www.epson.com/

Обладнання відповідає вимогам Технічного регламенту обмеження використання деяких небезпечних речовин в електричному та електронному обладнанні.

برای شروع فرایند راهاندازی، نصب نرمافزار و پیکربندی تنظيمات شبكه، از وب سايت بازدید نمایید.

для пользователей из России Срок службы: 3 года

AEEE Yönetmeliğine Uygundur.

Ürünün Sanayi ve Ticaret Bakanlığınca tespit ve ilan edilen kullanma ömrü 5 yıldır.

Tüketicilerin şikayet ve itirazları konusundaki başvuruları tüketici mahkemelerine ve

tüketici hakem heyetlerine yapılabilir. Üretici: SEIKO EPSON CORPORATION

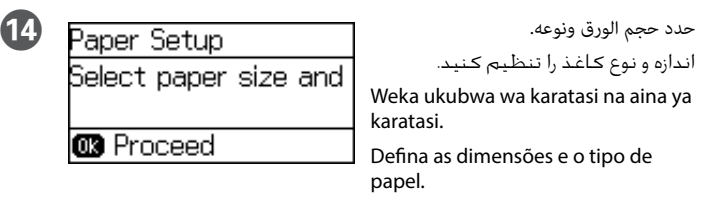

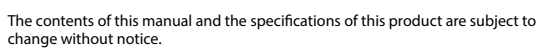

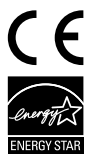

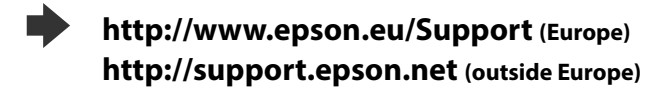

### **No CD/DVD drive Mac OS X**

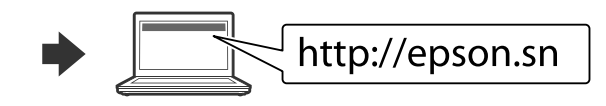

تفضل بزيارة موقع الويب لبدء عملية اإلعداد وتثبيت الربامج وتهيئة إعدادات الشبكة.

Tembelea tovuti ili kuanza mchakato wa usanidi, sakinisha programu na usanidi mipangilio ya mtandao.

Visite o sítio Web para iniciar o processo de configuração, instale o software e configure as definições de rede.

### **iOS / Android**

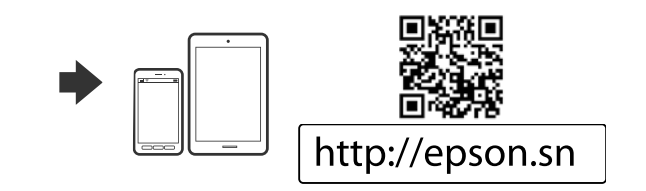

### **Windows**

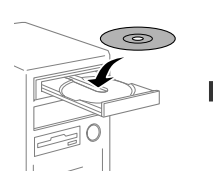

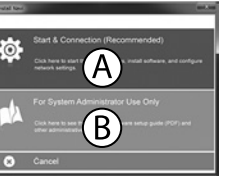

أدخل القرص CD ثم حدد A أو B. CD را وارد کنید و سپس A و B را انتخاب کنید.

Ingiza CD, na kisha uchague A au B.

Insira o CD e seleccione A ou B.

کاغذ را در کاست کاغذ بگذارید در حالی که طرف قابل چاپ آن رو به پایین باشد. Pakia karatasi kwenye kaseti ya karatasi eneo la kuchapishwa likiangalia chini.

Coloque papel no alimentador de papel com a face a imprimir voltada para baixo.

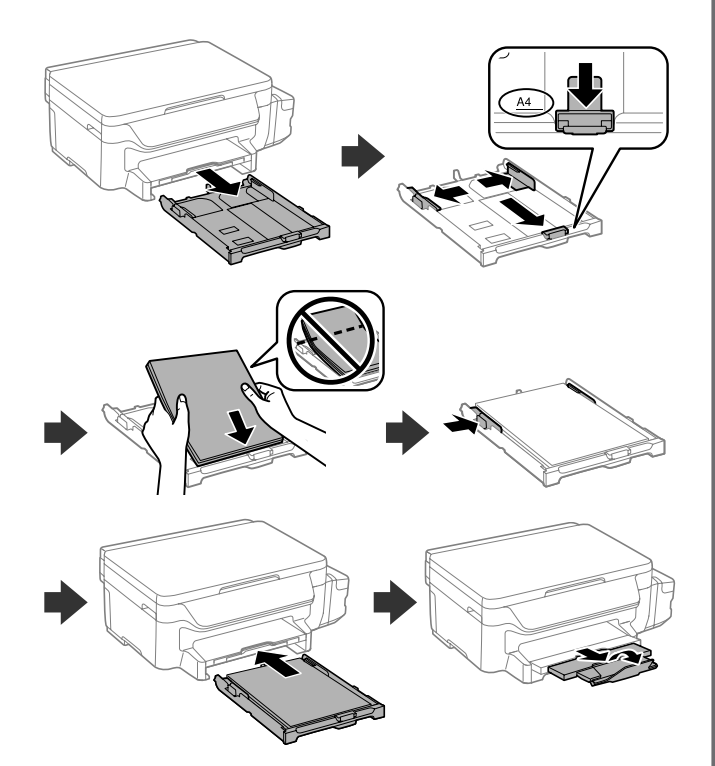

# **3**

### **https://www.epsonconnect.com/**

بعد نقلها، أزِل الشريط اللاصق المثبِّت لرأس الطباعة. وإذا لاحظت انخفاضًا في جودة الطباعة،<br>. **فابدأ دورة التنظيف أو اضبط محاذاة رأس الطباعة.** پس از جابهجایی آن، نوارچسبی که هد چاپ را محکم کرده است باز کنید. اگر متوجه افت کیفیت چاپ شدید، چرخه متیزکاری را اجرا کنید یا هد چاپ را تراز منایید.

## **Epson Connect**

 باستخدام جهازك الجوال، ميكنك الطباعة من أي موقع يف جميع أنحاء العامل إىل طابعتك املتوافقة مع Connect Epson. تفضل بزيارة موقع الويب لالطالع عىل مزيد من املعلومات.

 ميكنك فتح دليل املستخدم )PDF )من رمز االختصار أو تنزيل أحدث إصدار من موقع الويب التالي.

با استفاده از تلفن همراه خود میتوانید از هر مکانی در سراسر دنیا با چاپگر سازگار با Connect Epson خود اقدام به چاپ کردن منایید. برای اطالعات بیشتر از وب سایت بازدید کنید.

Kutumia kifaa chako cha mkononi, unaweza kuchapisha kutoka katika mahali popote ulimwenguni kwenye kichapishaji patanifu cha Epson Connect. Tembelea tovuti kwa maelezo zaidi.

Com o seu dispositivo móvel, pode imprimir a partir de qualquer parte do mundo para a sua impressora compatível com a aplicação Epson Connect. Visite o website para obter mais informações.

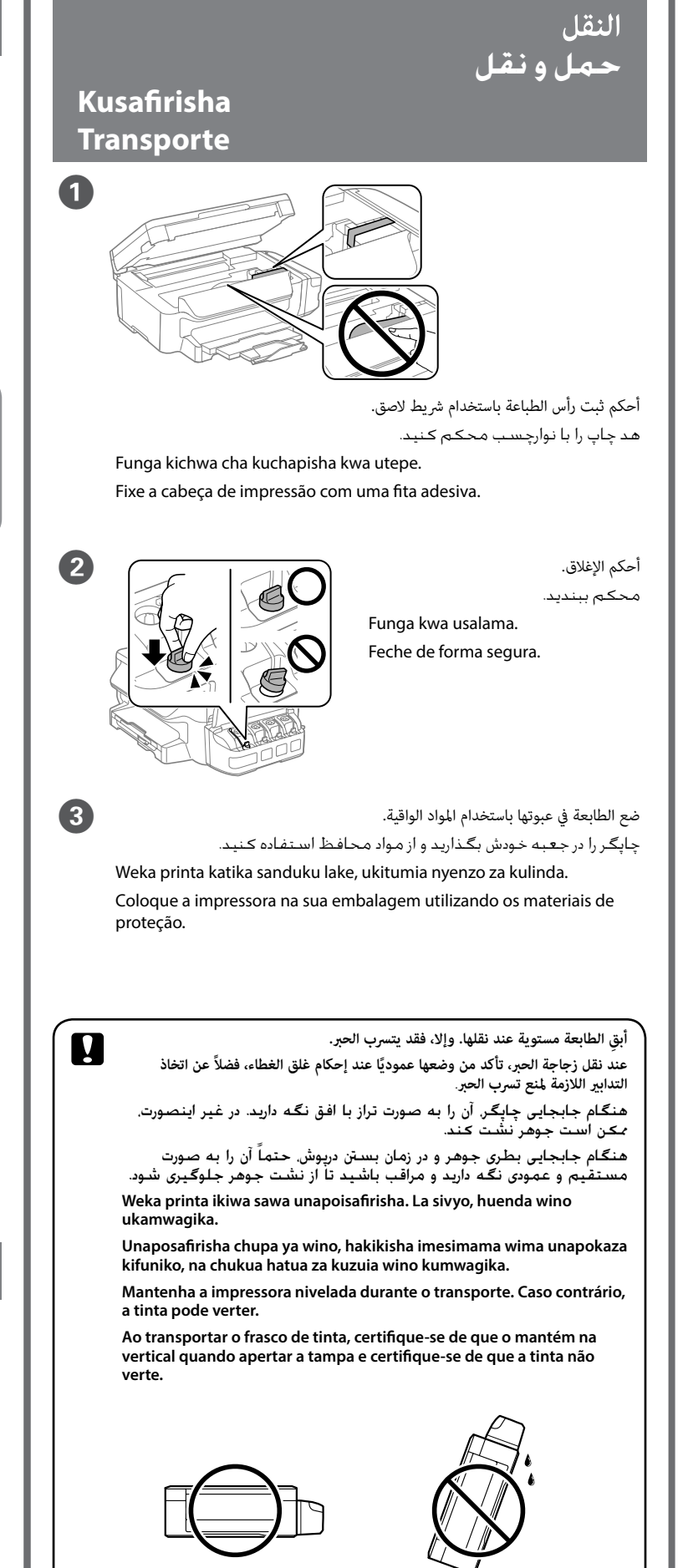

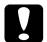

**Baada ya kuihamisha, ondoa utepe unaoshikilia kichwa cha kuchapisha. Iwapo utagundua kupungua kwa ubora wa uchapishaji, fanya msururu wa usafishaji au panga kichwa cha kuchapisha.**

**Após o transporte, retire a fita adesiva que prende a cabeça de impressão. Se notar uma diminuição da qualidade de impressão, execute um ciclo de limpeza ou alinhe a cabeça de impressão.**

# **Questions?**

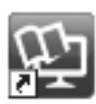

می توانید راهنماي کاربر )PDF )را از طریق مناد میانبر باز کنید یا جدیدترین نسخه را از وب سایت زیر دانلود کنید.

Unaweza kufungua *Mwongozo wa Mtumiaji* (PDF) na kwenye ikoni ya njia mkato, au upakue matoleo ya sasa kutoka kwenye tovuti zifuatazo.

Pode abrir o *Guia do Utilizador* (PDF) através do ícone de atalho, ou transferir a versão mais recente a partir do seguinte website.

**يف حال ظهور تنبيهات جدار الحامية، ميكنك السامح بتشغيل تطبيقات Epson.** $\mathscr{D}$  اگر اخطار فایروال منایان شد، به برنامه های Epson اجازه دسترسی بدهید.

**Iwapo tahadhari ya Ngome itaonekana, ruhusu ufikiaji kwa programu za Epson. Se aparecer o alerta de firewall, permita o acesso às aplicações Epson.**